## **Side Navigation**

## **About the College**

College of Business / About the College / Mission

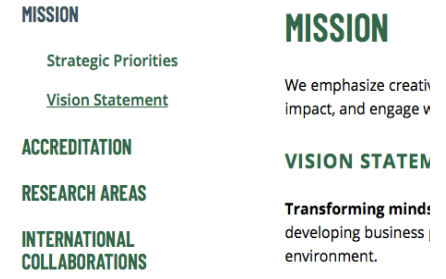

The side navigation is a required element for all secondary pages. It will display immediately below the section title, aligned on the left side. The side navigation can be customized to meet your unit's needs.

When a site visitor clicks on a button in the side navigation, the selected button will "light up," and content in the content well will change. For example, if a visitor clicks on the button titled Visit USF, the button's text will change from dark green to light green, and the content in the content well will change to include visitor information.

The side navigation must meet certain specifications:

- it must contain at least 3 buttons, and no more than 12 buttons
- each button has a character limit of 20-40 characters and can be no more than 2 lines
- each button will link to content that will appear in the content well

The text will display in a pre-determined style.

## Side Navigation Nested Links

You now have the option to include nested links in your side navigation. If you create nested links, they only appear in the side navigation when you are on the parent page of the nested link or on another nested page. They do not appear if you are on another page of that website section. By hitting "Enter" and then "Tab" the nested link will show up as a hollow bullet in the WYSIWYG editor.

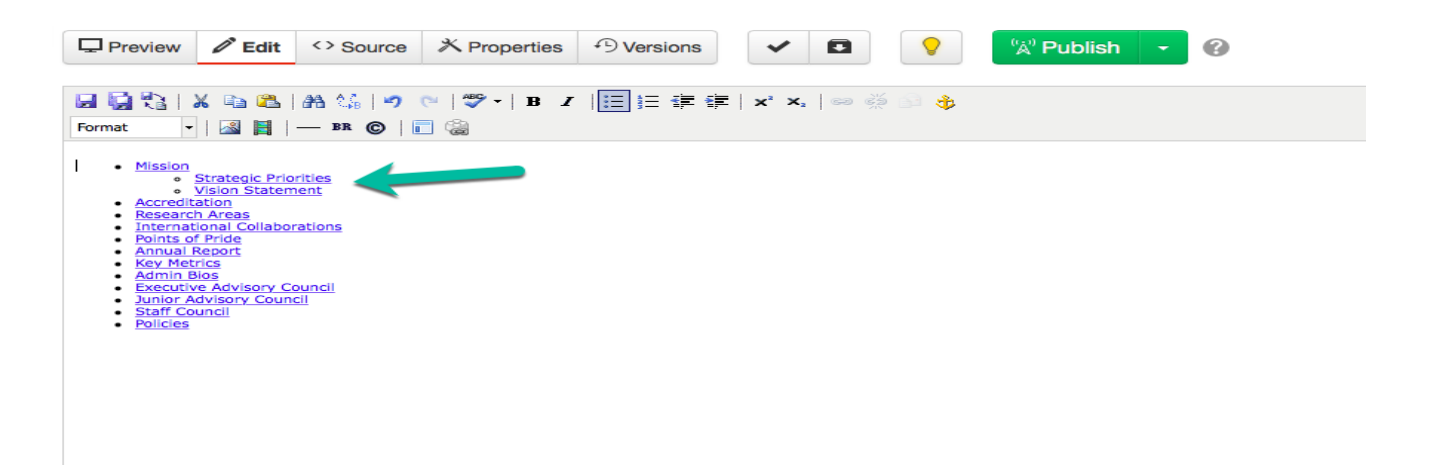